## Erfassungsbogen RegioDiv Teilgebiet: .......... Sammler/in: .........

(Bitte Namen der Sammelorte und die Anzahl der am jeweiligen Ort gesammelten Proben je Art eintragen und den Bogen dem Rücksendeumschlag beifügen. Wenn möglich auch in die Datenbank eintragen. Herzlichen Dank!)

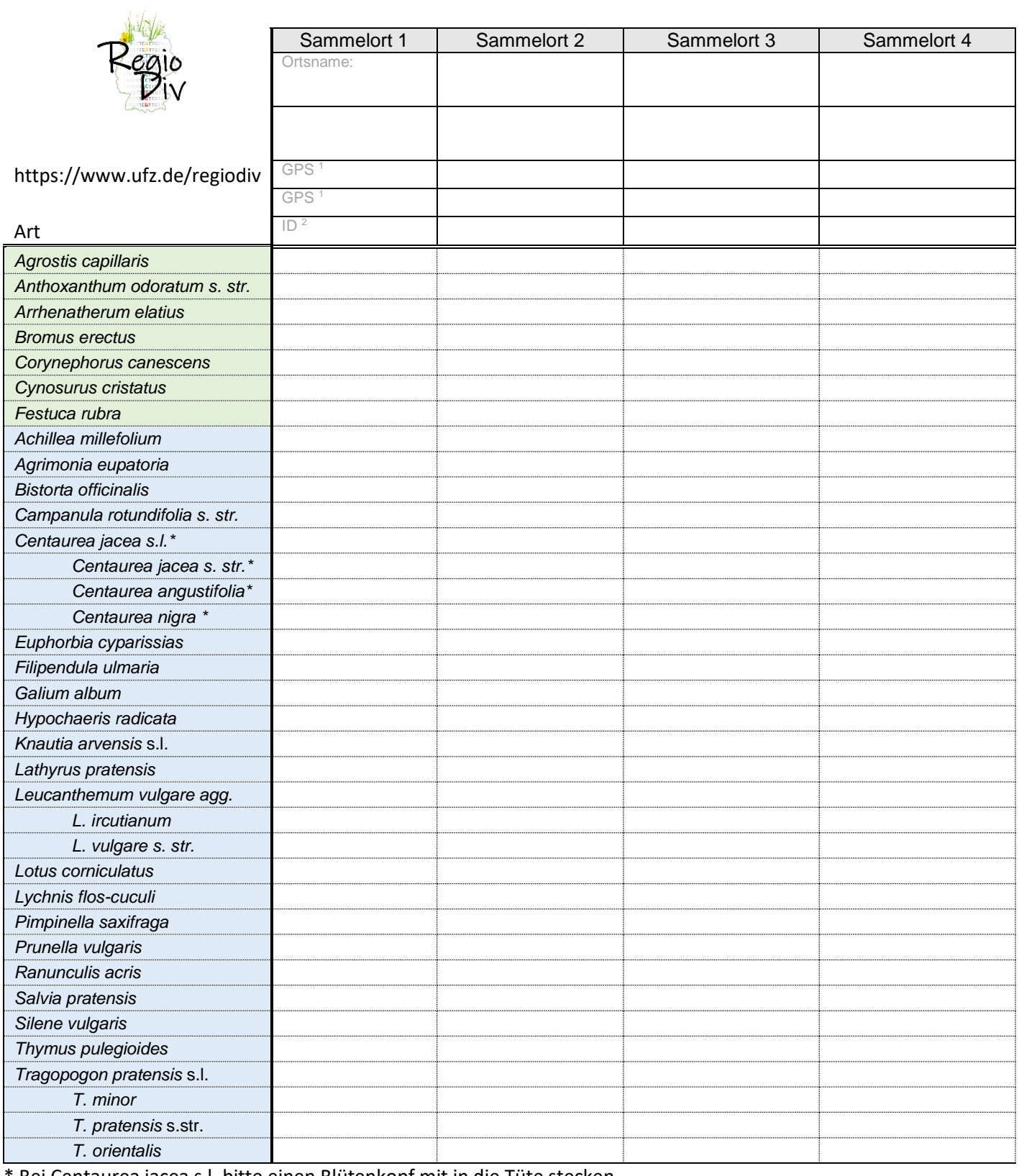

Bei Centaurea jacea s.l. bitte einen Blütenkopf mit in die Tüte stecken

<sup>1</sup> GPS-Koordinaten können frei bleiben, wenn Sie die Sammelorte im Web-GIS eintragen. <sup>2</sup> Standort-Nummer aus dem WebGIS entnehmen; die Nummer ist nach Abschluss der Eingabe beim erneuten Anklicken sichtbar.

# **Erfassungsbogen RegioDiv** Standortcharakterisierung

(Bitte wenn möglich, für jeden Sammelort 10 häufige/repräsentative Begleitarten eintragen und Habitateigenschaften (eher feucht oder trocken, eher nährstoffreich oder –arm) mit einem Kreuz charakterisieren. Herzlichen Dank!)

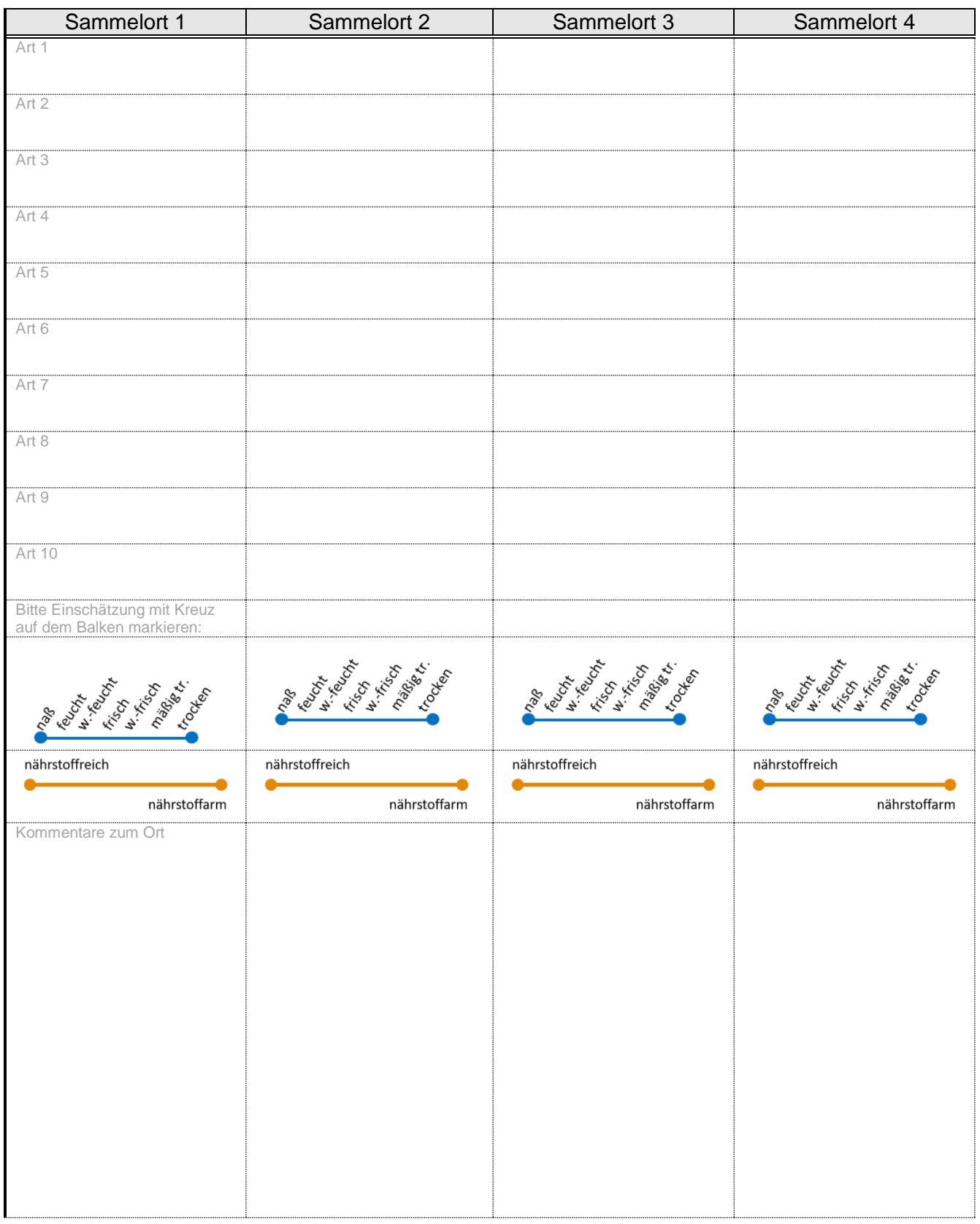

## **Erfassungsbogen RegioDiv** Teilgebiet: ......... Sammler/in: .........

(Bitte Namen der Sammelorte und die Anzahl der am jeweiligen Ort gesammelten Proben je Art eintragen und den Bogen dem Rücksendeumschlag beifügen. Wenn möglich auch in die Datenbank eintragen. Herzlichen Dank!)

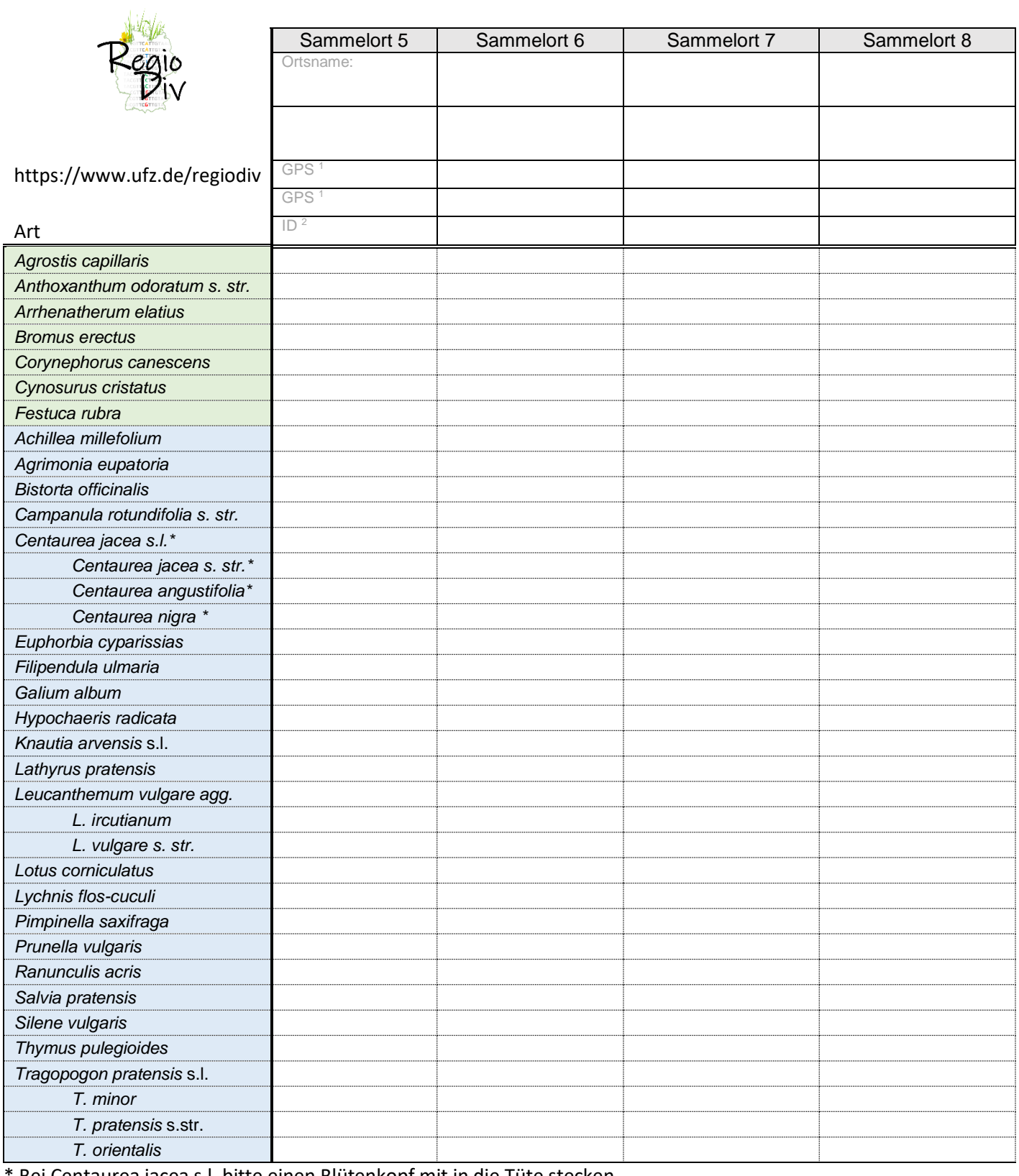

Bei Centaurea jacea s.l. bitte einen Blütenkopf mit in die Tüte stecken

<sup>1</sup> GPS-Koordinaten können frei bleiben, wenn Sie die Sammelorte im Web-GIS eintragen. <sup>2</sup> Standort-Nummer aus dem WebGIS entnehmen; die Nummer ist nach Abschluss der Eingabe beim erneuten Anklicken sichtbar.

# **Erfassungsbogen RegioDiv** Standortcharakterisierung

(Bitte wenn möglich, für jeden Sammelort 10 häufige/repräsentative Begleitarten eintragen und Habitateigenschaften (eher feucht oder trocken, eher nährstoffreich oder –arm) mit einem Kreuz charakterisieren. Herzlichen Dank!)

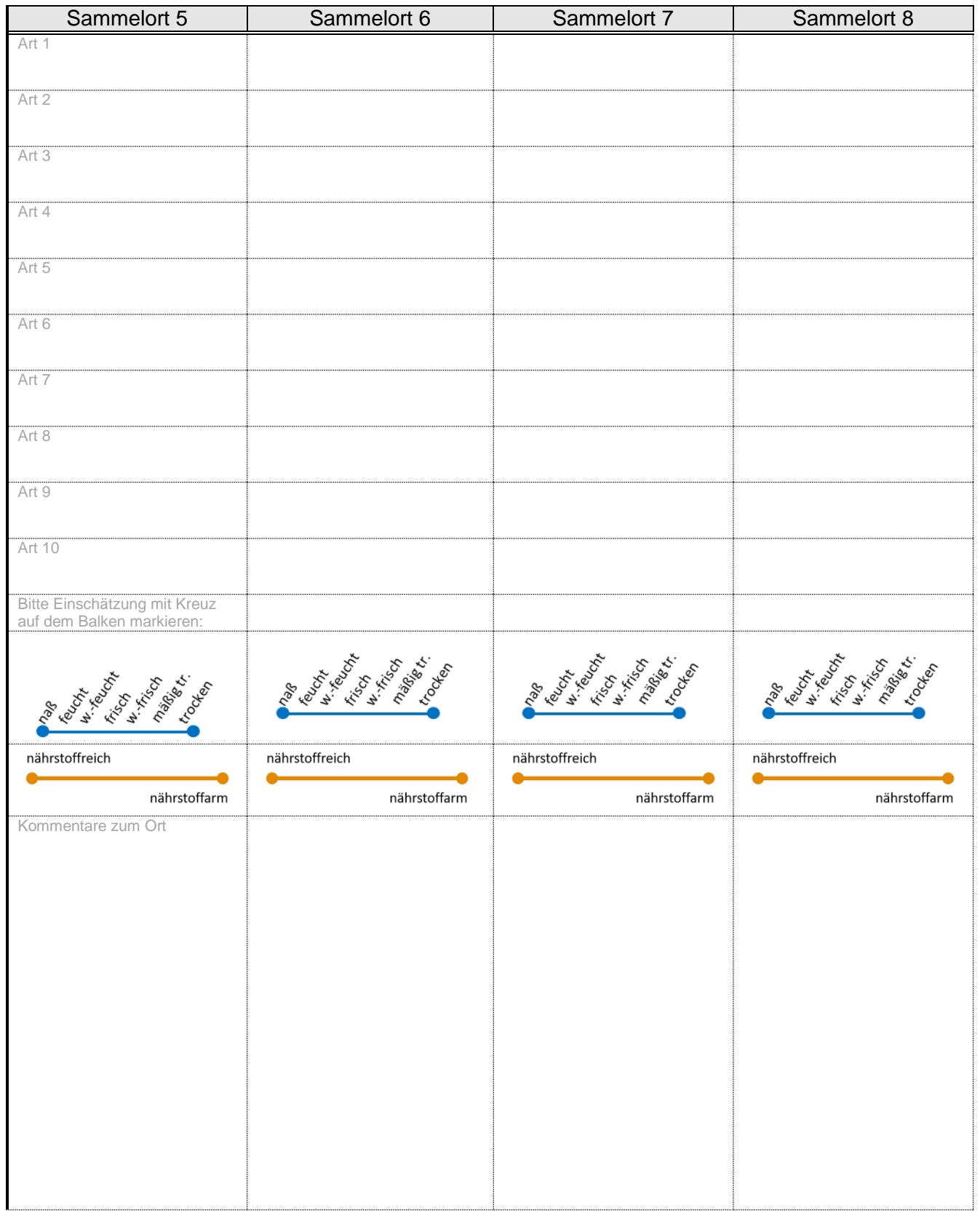

## Erfassungsbogen RegioDiv Teilgebiet: .......... Sammler/in: .........

(Bitte Namen der Sammelorte und die Anzahl der am jeweiligen Ort gesammelten Proben je Art eintragen und den Bogen dem Rücksendeumschlag beifügen. Wenn möglich auch in die Datenbank eintragen. Herzlichen Dank!)

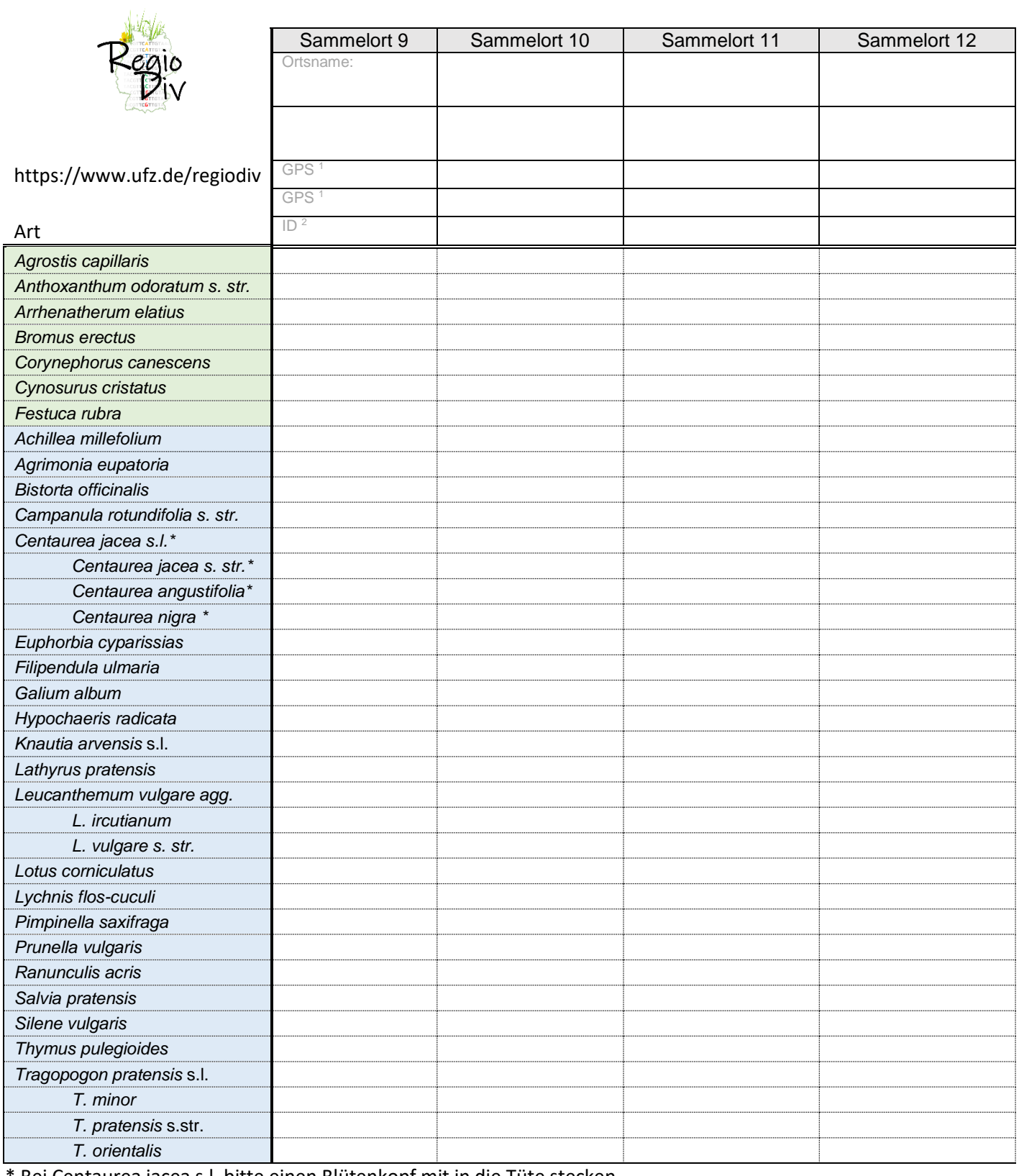

Bei Centaurea jacea s.l. bitte einen Blütenkopf mit in die Tüte stecken

<sup>1</sup> GPS-Koordinaten können frei bleiben, wenn Sie die Sammelorte im Web-GIS eintragen. <sup>2</sup> Standort-Nummer aus dem WebGIS entnehmen; die Nummer ist nach Abschluss der Eingabe beim erneuten Anklicken sichtbar.

# **Erfassungsbogen RegioDiv** Standortcharakterisierung

(Bitte wenn möglich, für jeden Sammelort 10 häufige/repräsentative Begleitarten eintragen und Habitateigenschaften (eher feucht oder trocken, eher nährstoffreich oder –arm) mit einem Kreuz charakterisieren. Herzlichen Dank!)

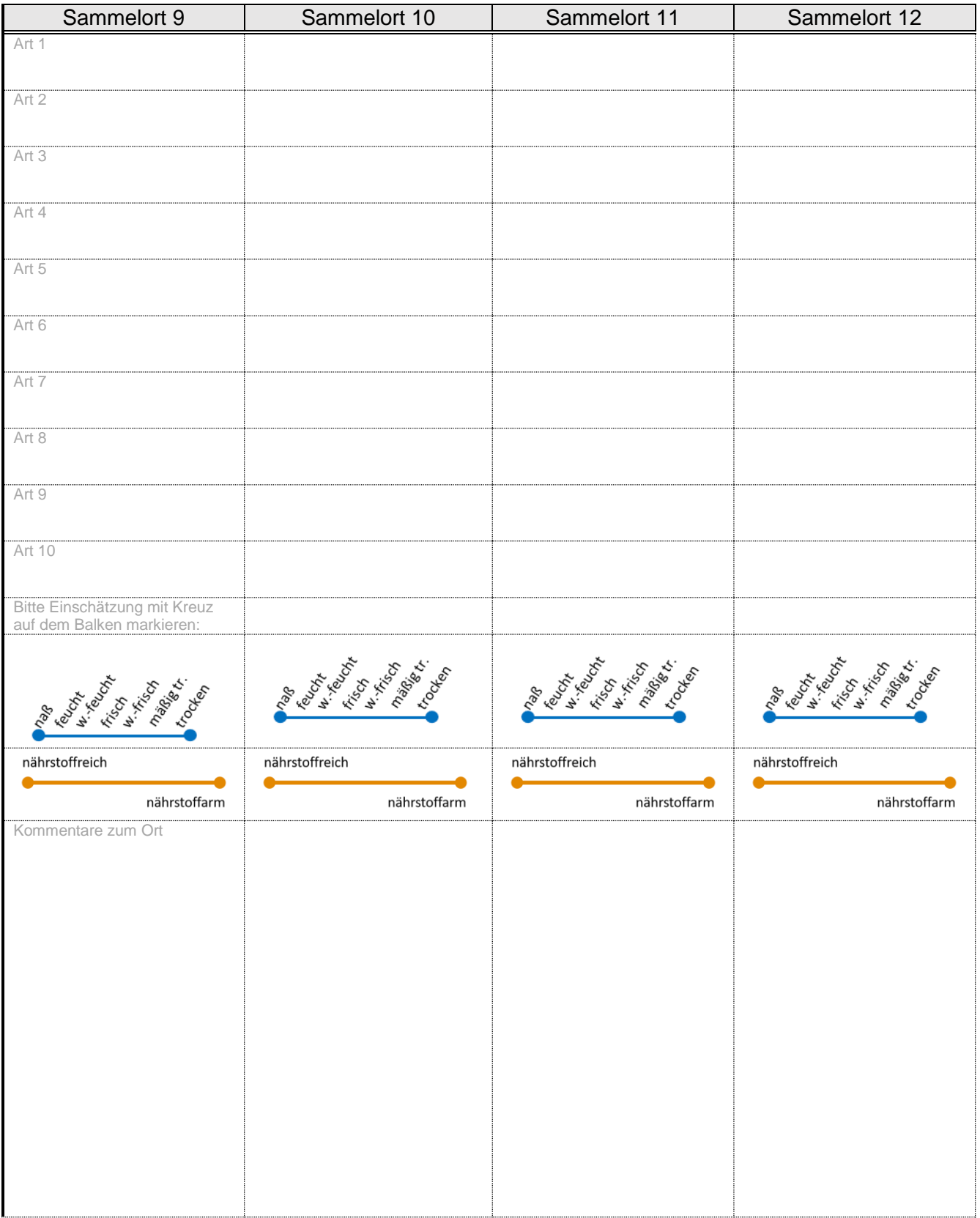